# Base GECO

#### Recherche dans la base GECO

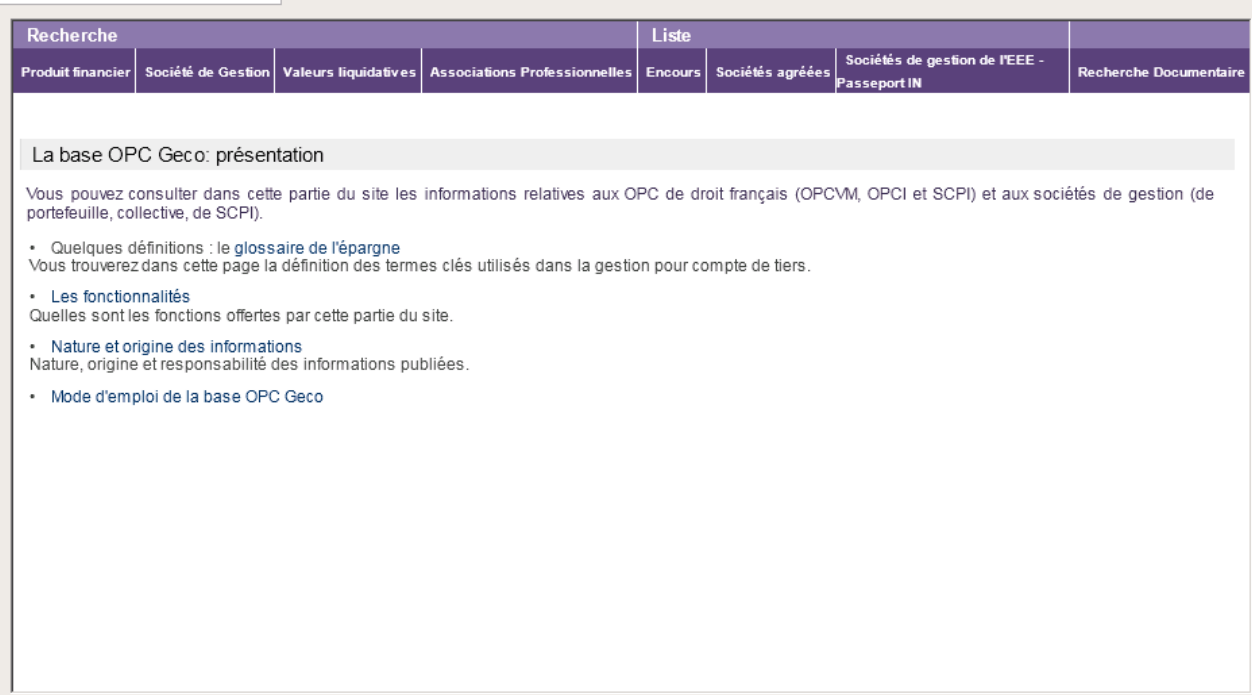

Cette base de données vous permet :

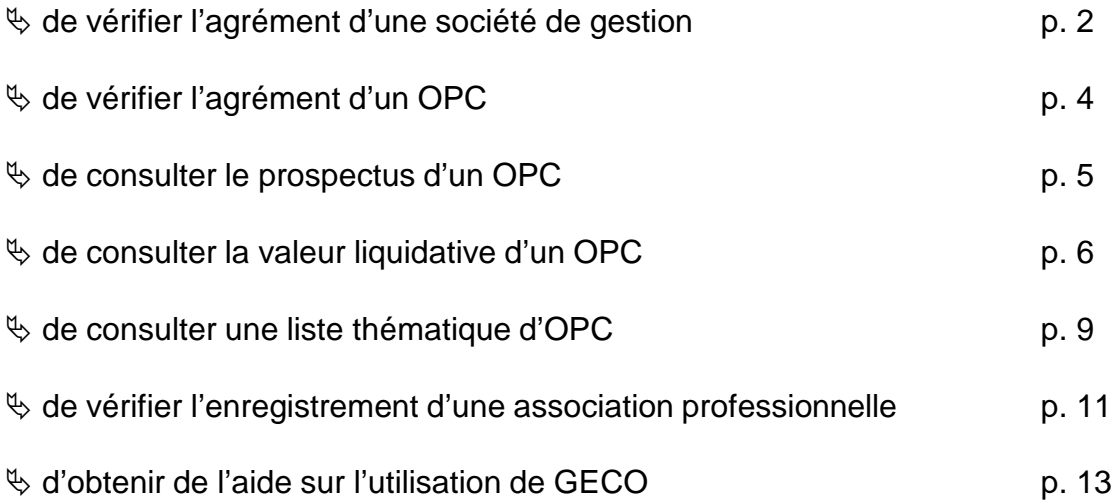

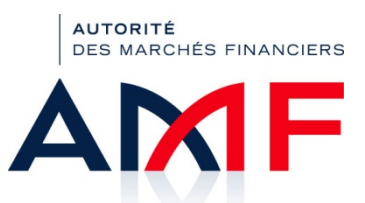

## **Vous souhaitez savoir si une société de gestion est agréée ?**

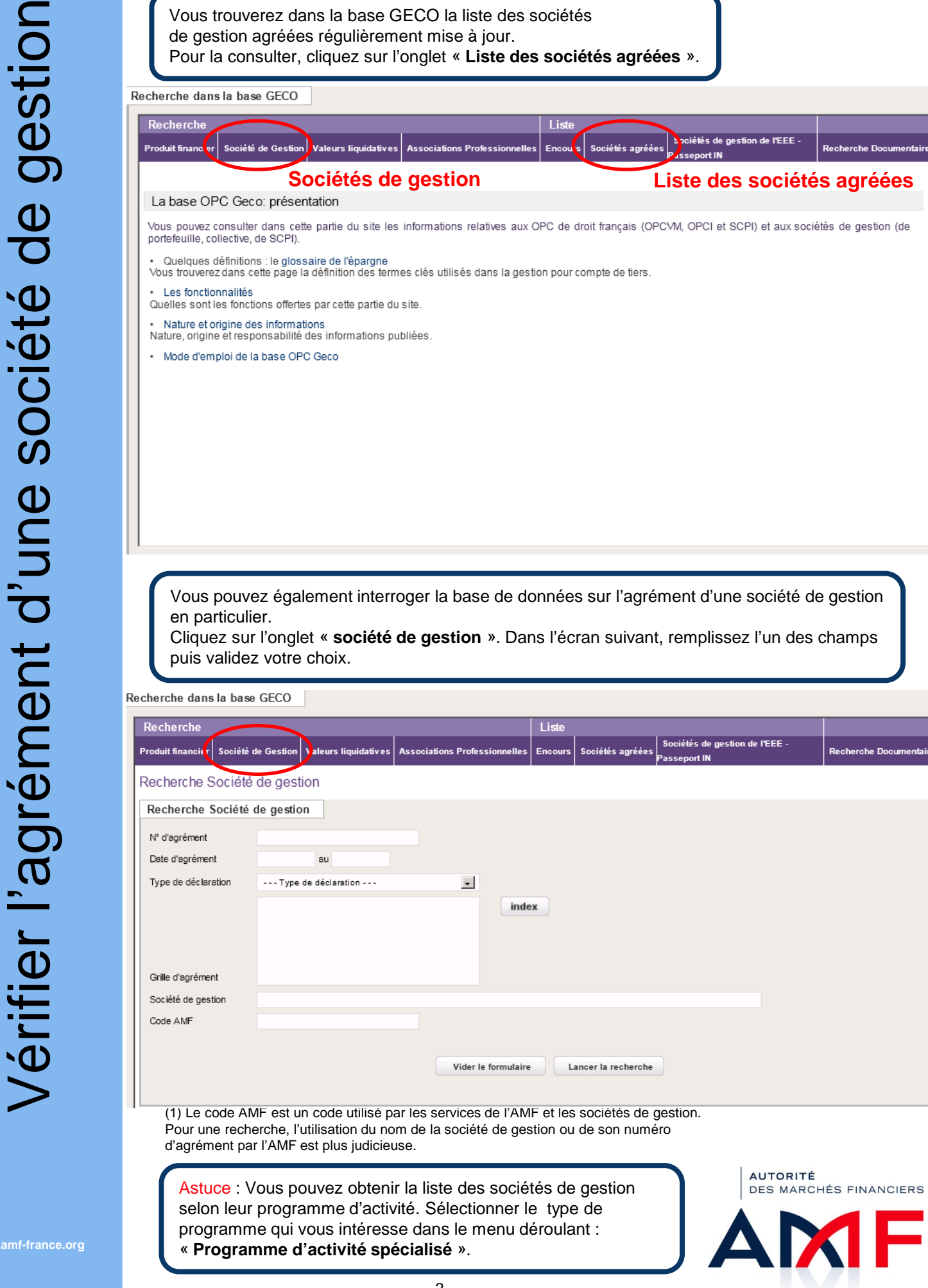

 $\overline{\phantom{a}}$ 

Dans la page qui s'affiche vous obtenez les renseignements relatifs à la société de gestion et à l'agrément qui lui a été délivré par l'AMF.

#### Recherche dans la base GECO |

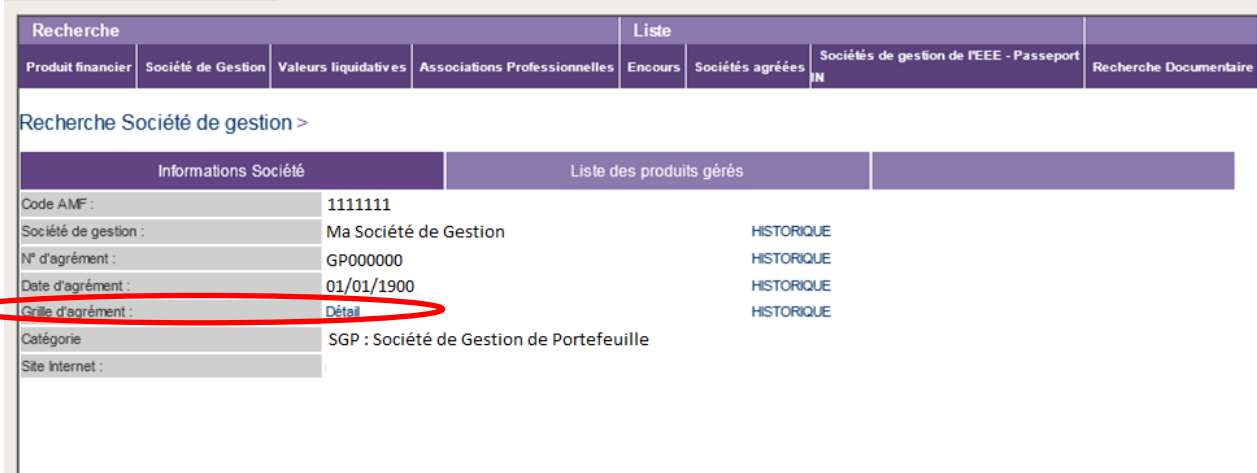

Vous avez également accès à l'ensemble des OPC gérés par la société. Cliquez sur l'onglet « **liste des produits gérés** ». La liste des produits est également disponible par type de produits (FCP, SICAV, FCIMT, FCPR, FPI, SPPICAV et SCPI).

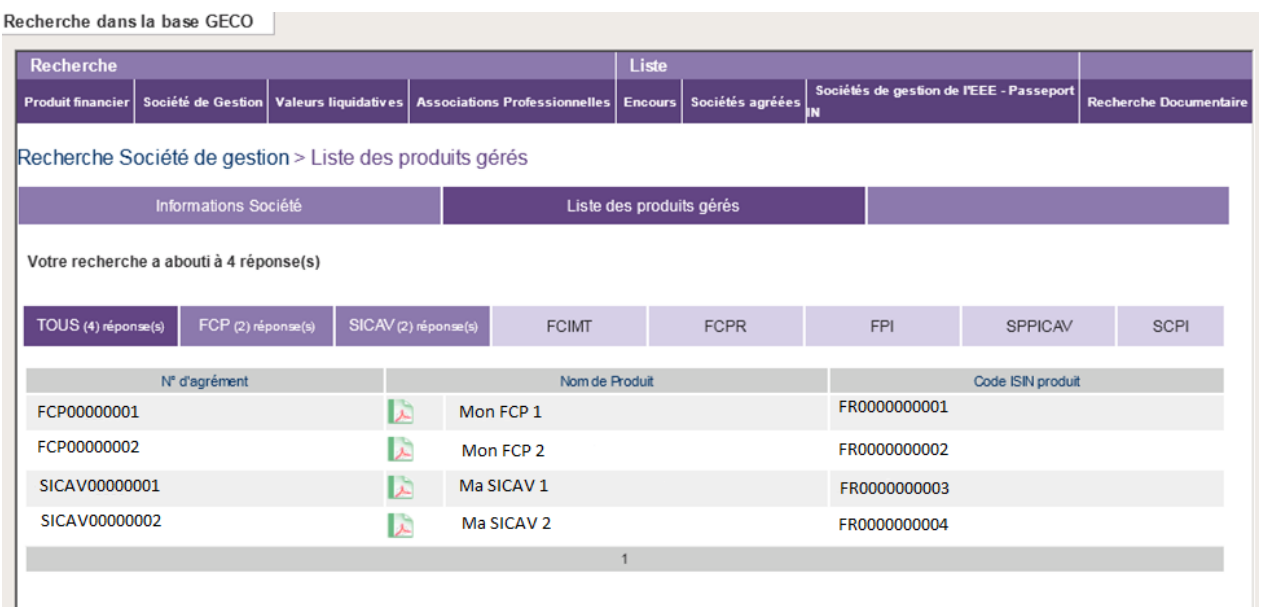

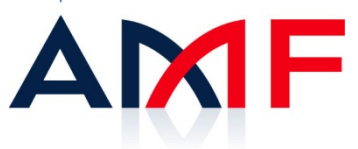

## **Vous souhaitez savoir si un OPC a reçu l'agrément de l'AMF ?**

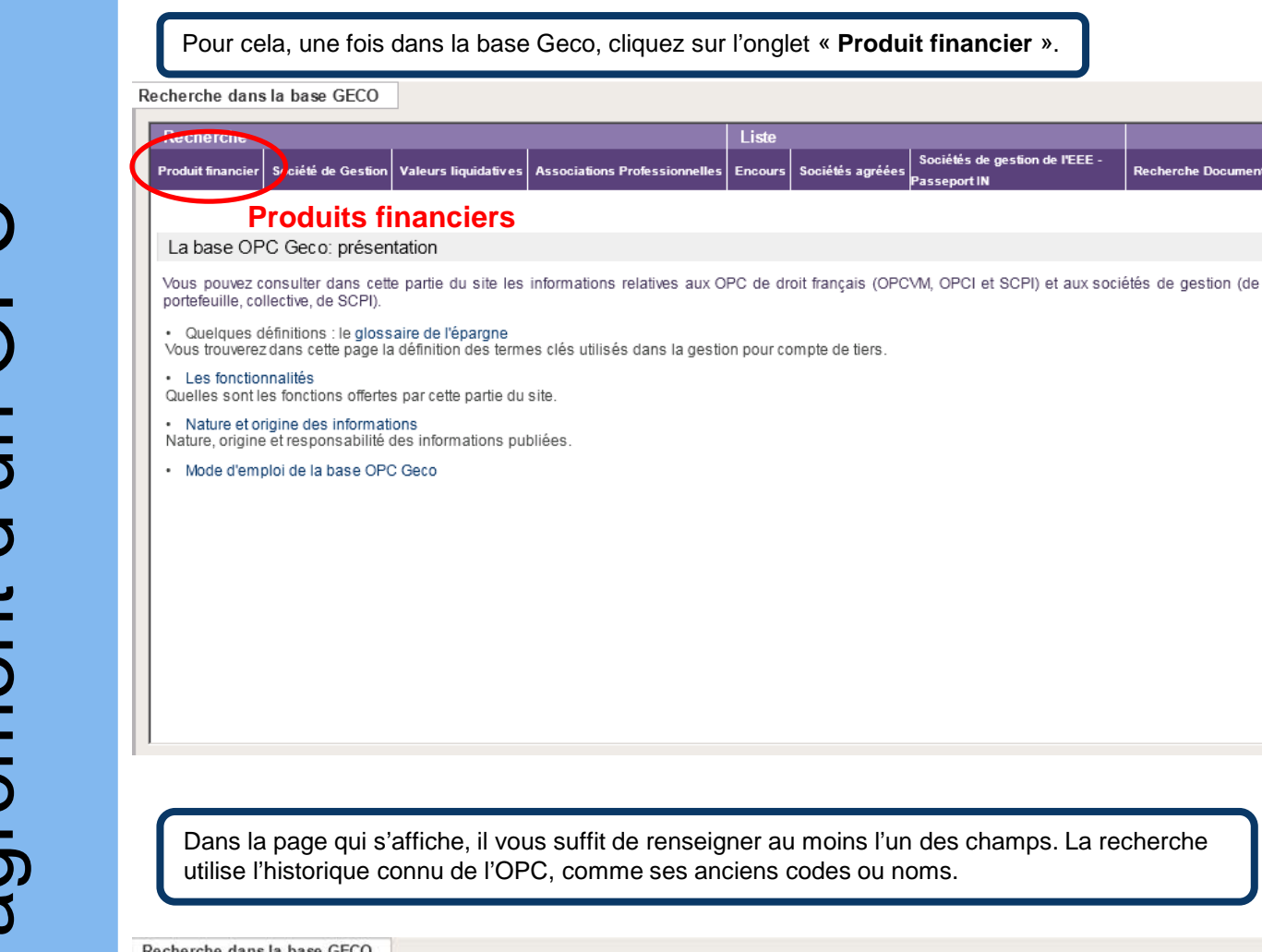

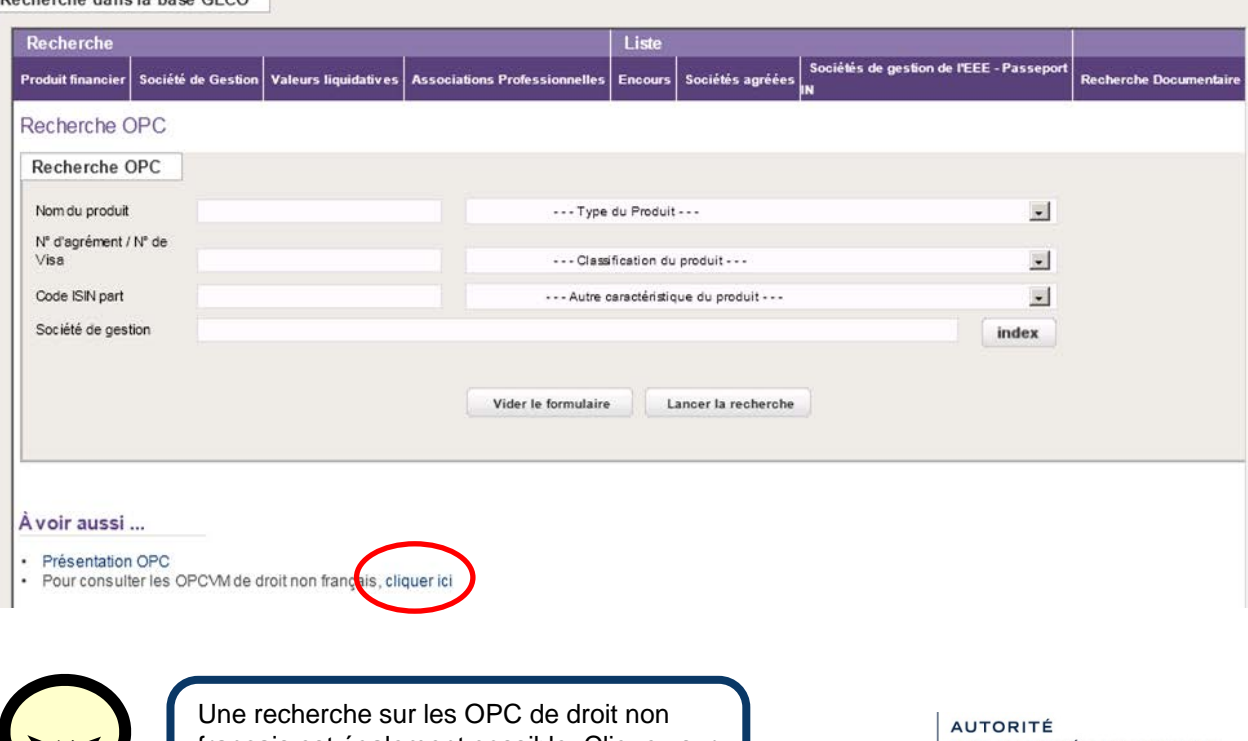

**www.amf-france.org**

français est également possible. Cliquez sur le lien situé en dessous du tableau de recherche.

DES MARCHÉS FINANCIERS

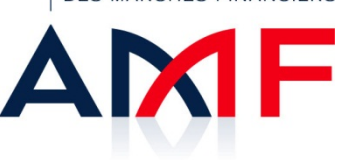

# **Vous souhaitez savoir si un OPC a reçu l'agrément de l'AMF ?**

Vérifier l'agrément d'un OPC Vérifier l'agrément d'un OPC La page de résultat présente diverses informations disponibles sur le produit financier recherché. Vous pouvez consulter le prospectus de l'OPC en cliquant sur l'icône suivante : En cliquant sur l'onglet « **Informations parts produits** », vous pouvez savoir q[uelle](http://www.amf-france.org/BIO/BIO_PDFS/NIP_NOTICE_PRODUIT/73513.pdf)s

sont les différentes parts (Capitalisation, Distribution…) émises par cet OPC.

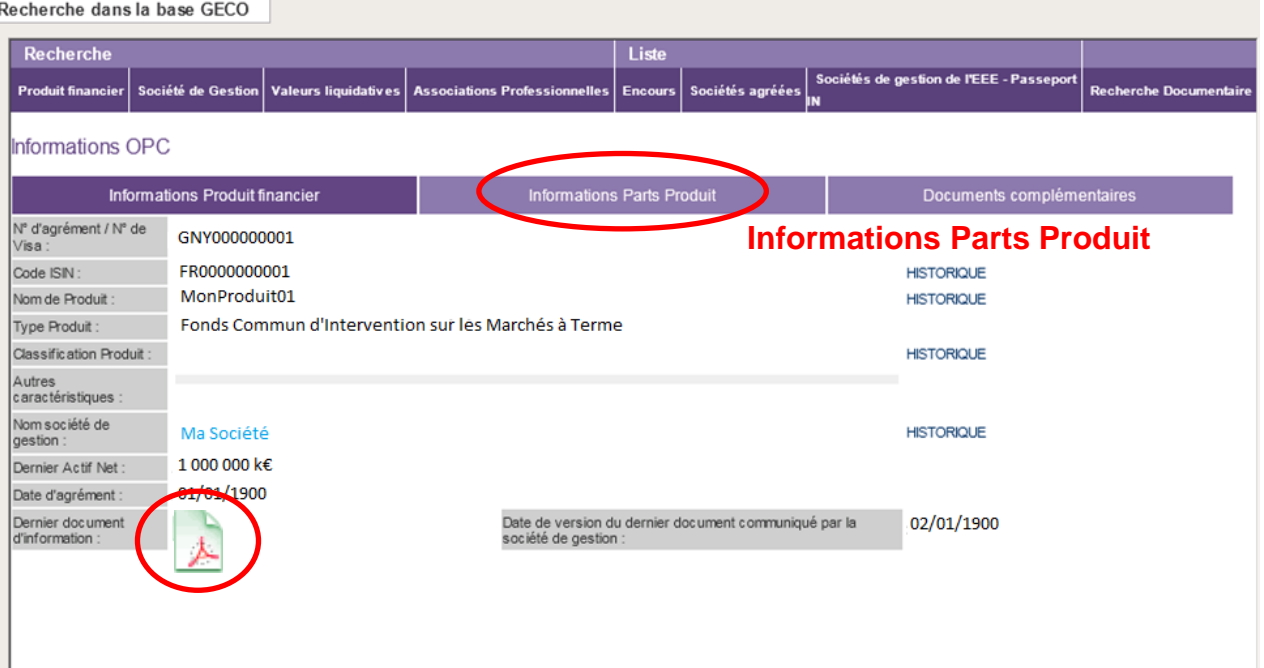

## **Vous souhaitez consulter la valeur liquidative d'un OPC ?**

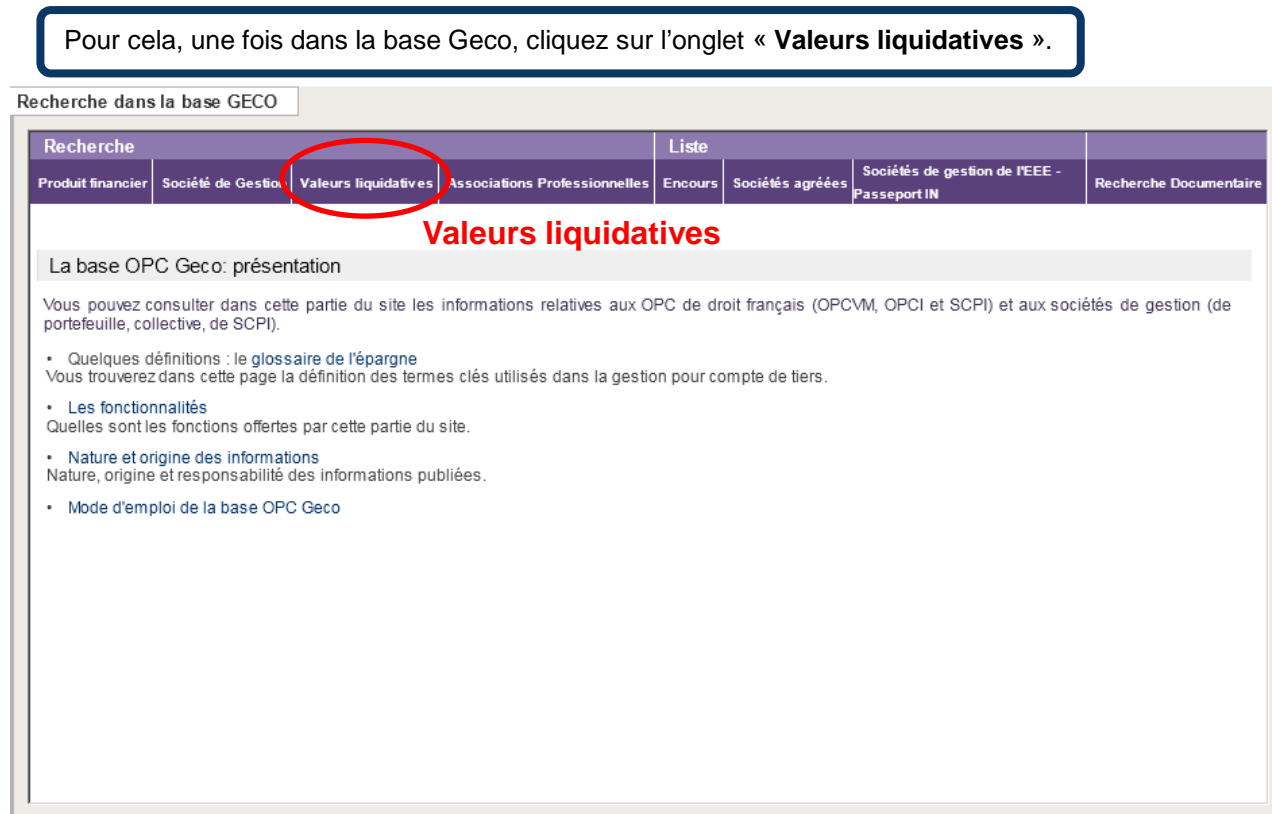

Dans la page qui s'affiche (ci-dessous), renseignez au moins l'un des champs.

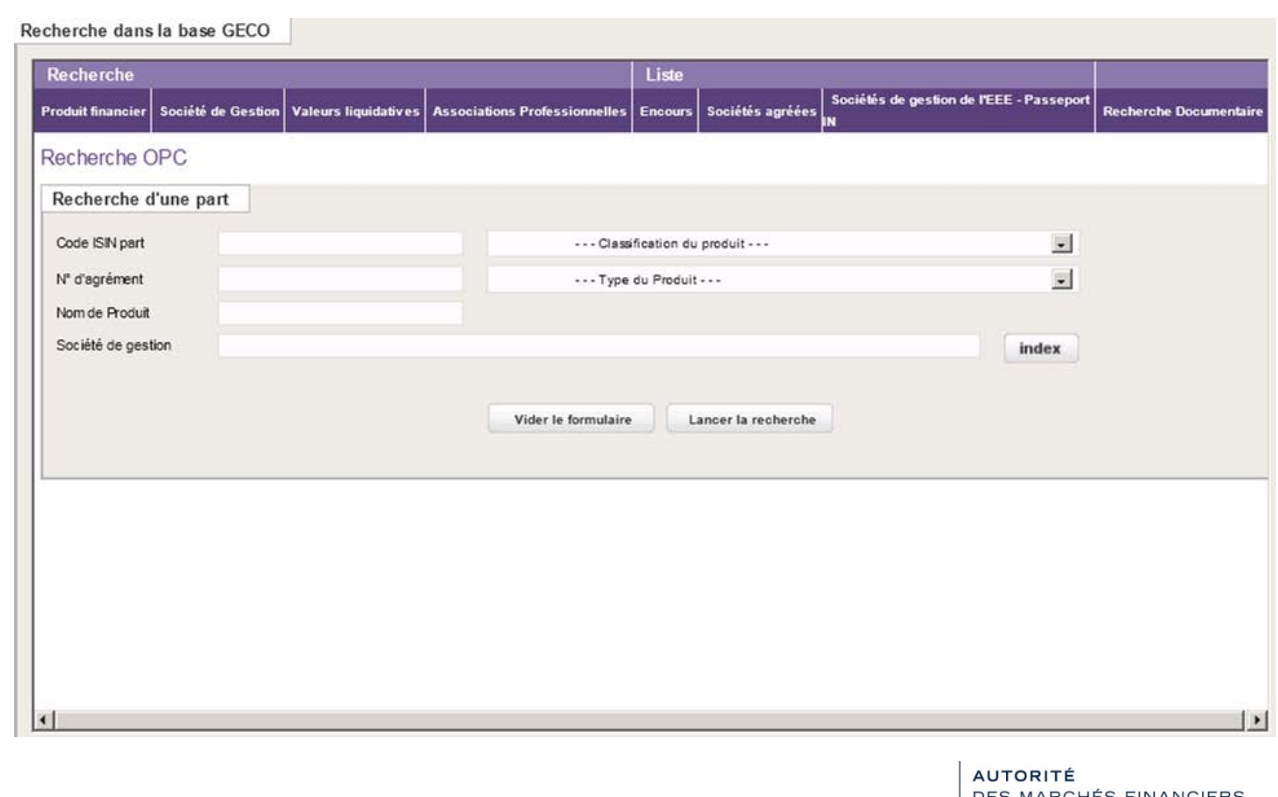

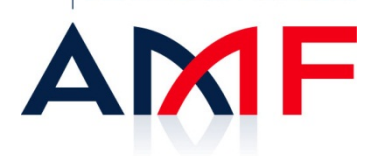

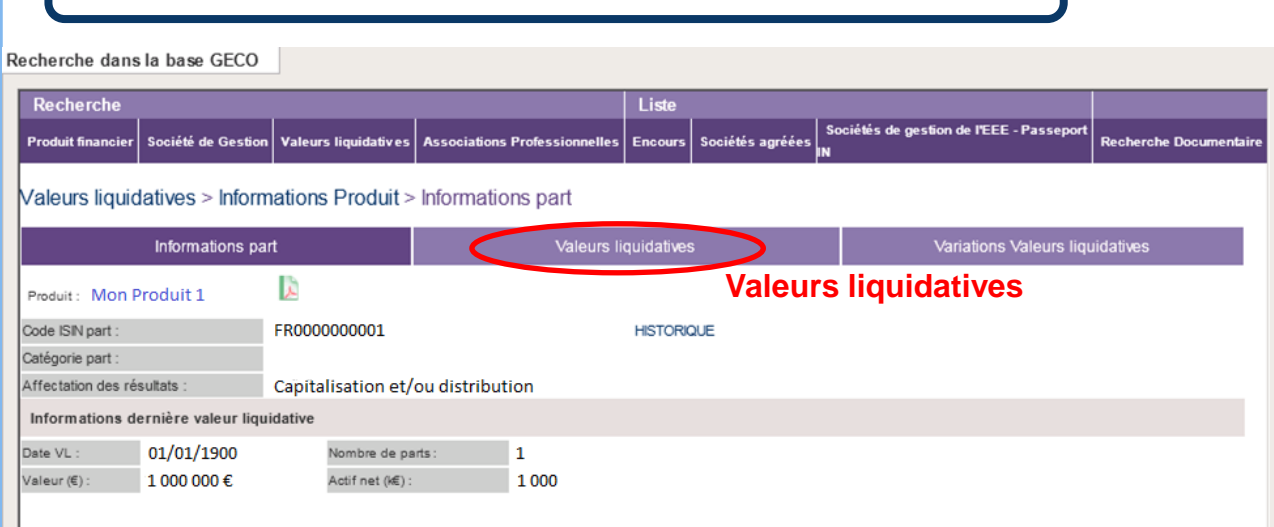

Cliquez sur l'onglet « **Valeurs liquidatives** » pour obtenir la liste des 15 dernières

Vous pouvez également afficher les valeurs liquidatives pour une période de votre choix. Pour cela, saisissez dans les cartouches prévus à cet effet les dates sur lesquelles porte votre recherche.

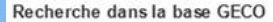

valeurs liquidatives.

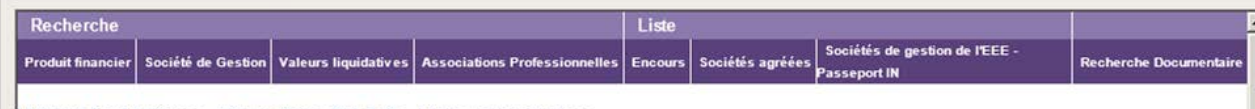

Valeurs liquidatives > Informations Produit > Valeurs liquidatives

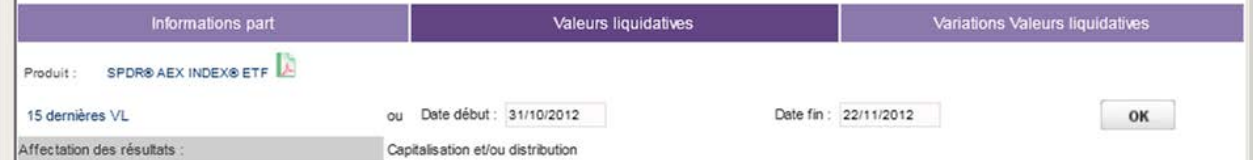

#### Votre recherche a abouti à 15 réponse(s)

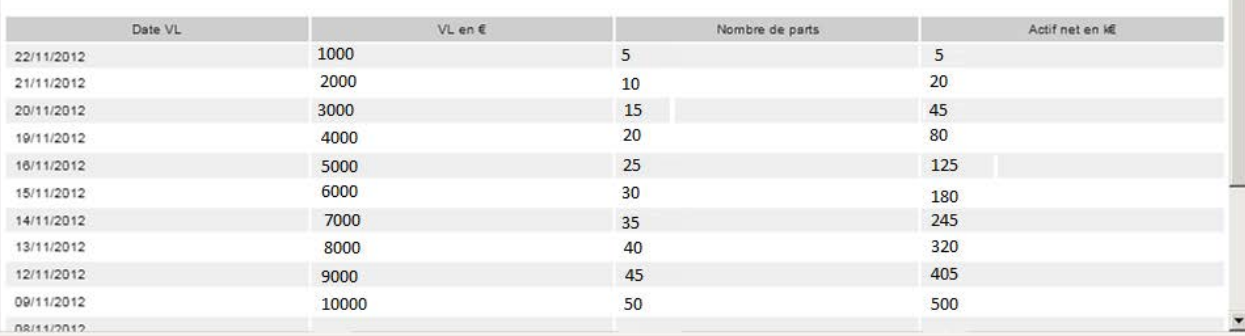

 La période d'affichage ne pourra pas être supérieure à 6 mois. Pour afficher les valeurs liquidatives sur une période d'un an, il faudra donc faire deux recherches.

**AUTORITÉ DES MARCHÉS FINANCIERS** 

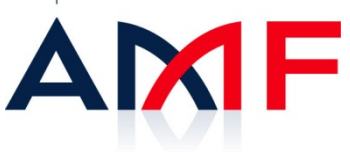

Consulter la valeur liquidative d'un OPC Consulter la valeur liquidative d'un OPC

Cliquez sur l'onglet « **Variations valeurs liquidatives** » pour obtenir un graphique de variation des 15 dernières valeurs liquidatives.

#### Recherche dans la base GECO

31.95

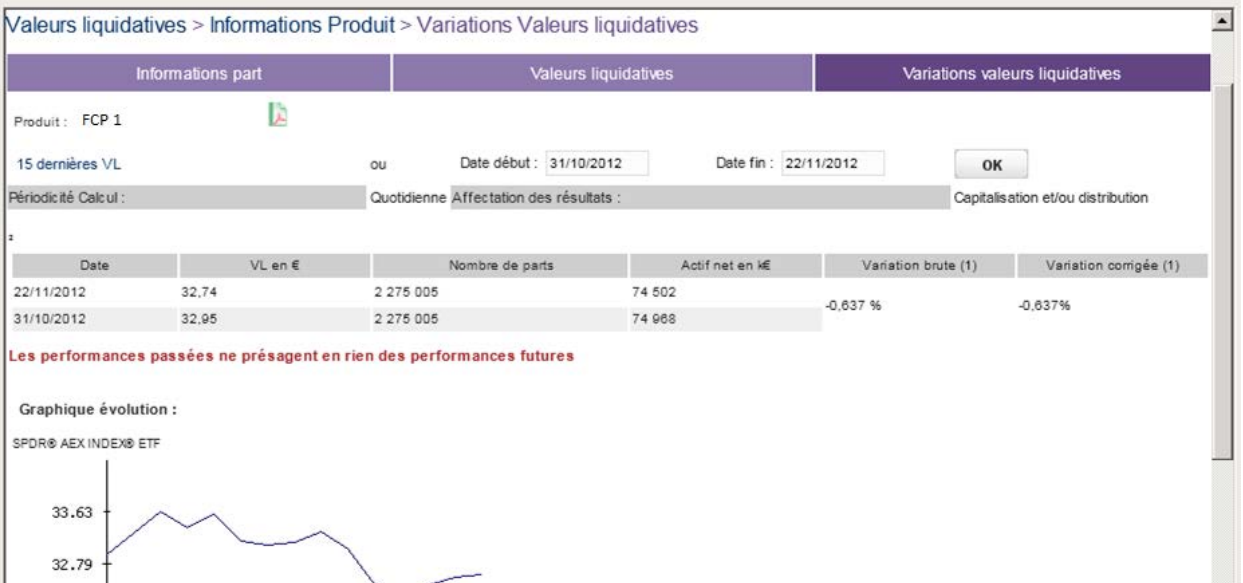

Vous pouvez également afficher un graphique de variation pour une période de votre choix. Pour cela, saisissez dans les cartouches prévus à cet effet les dates sur lesquelles porte votre recherche.

La période d'affichage ne pourra pas être supérieure à 6 mois. Pour afficher un graphique sur une période d'un an, il faudra donc faire deux recherches.

## **Vous souhaitez obtenir une liste thématique d'OPC ?**

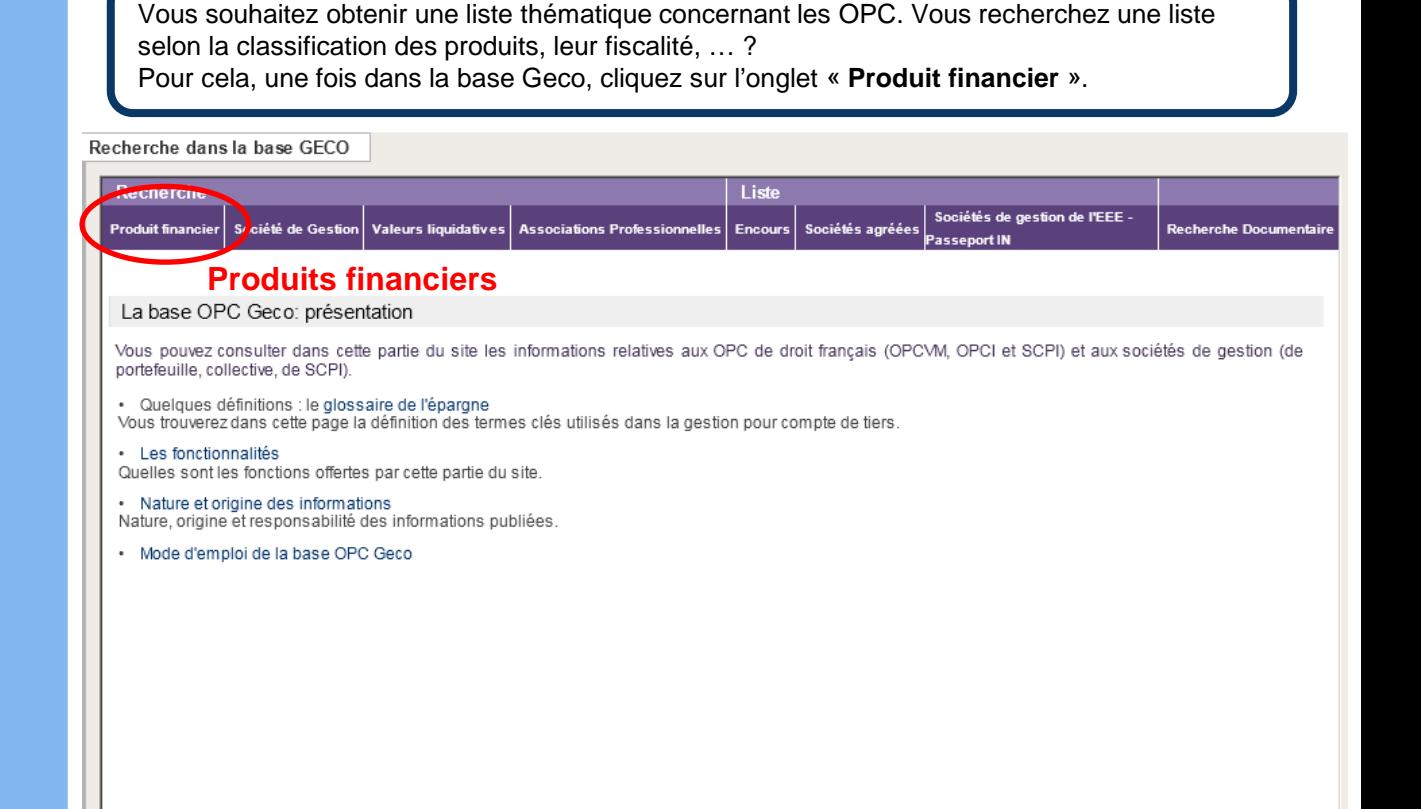

Dans la page qui s'affiche, il vous suffit de choisir dans les menus déroulants, le ou les critères qui vous intéressent.

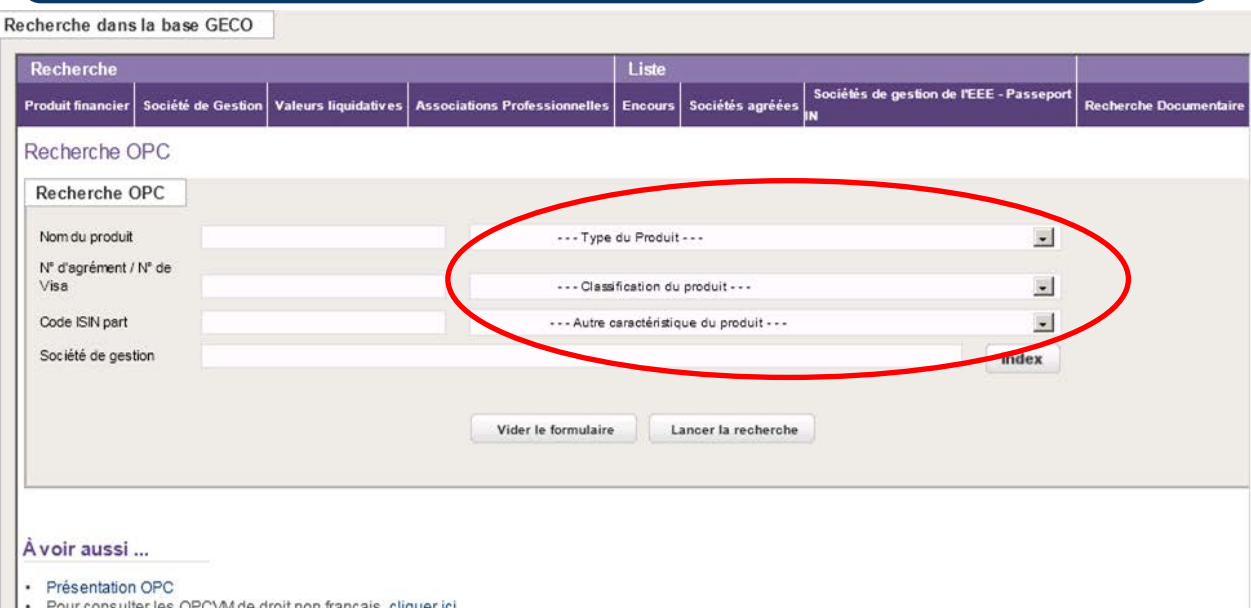

**AUTORITÉ DES MARCHÉS FINANCIERS** 

ш

Exemple : vous recherchez les FCP classés actions françaises et qui sont éligibles au PEA. Dans le menu déroulant « **type de produit** », sélectionnez : fonds commun de placement à vocation générale ou ARIA

Dans le menu déroulant « **Classification du produit** » choisissez : Actions françaises Cliquez sur Ok pour lancer la recherche.

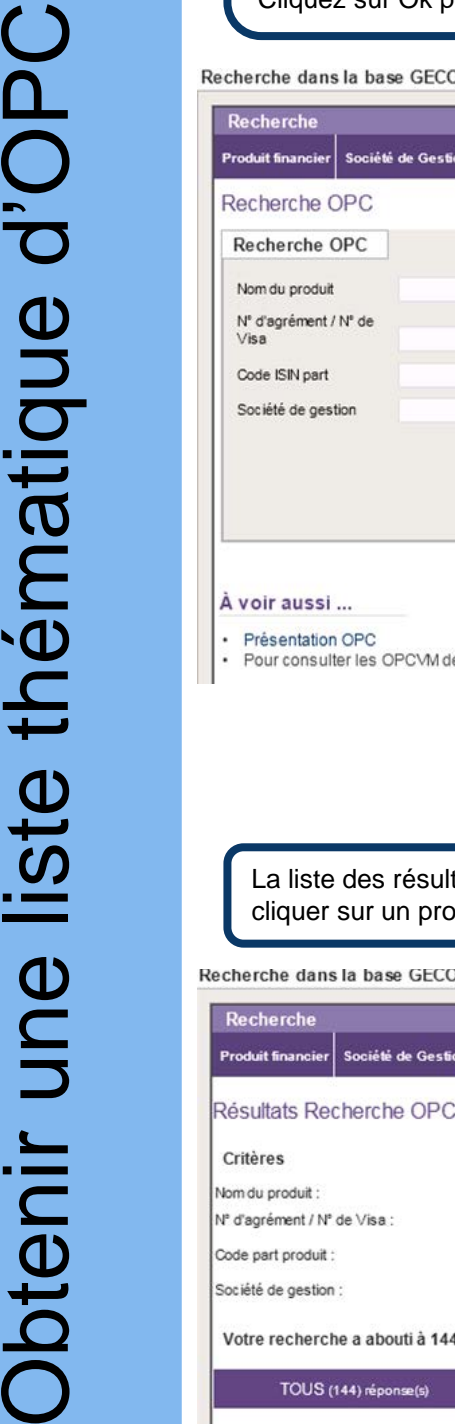

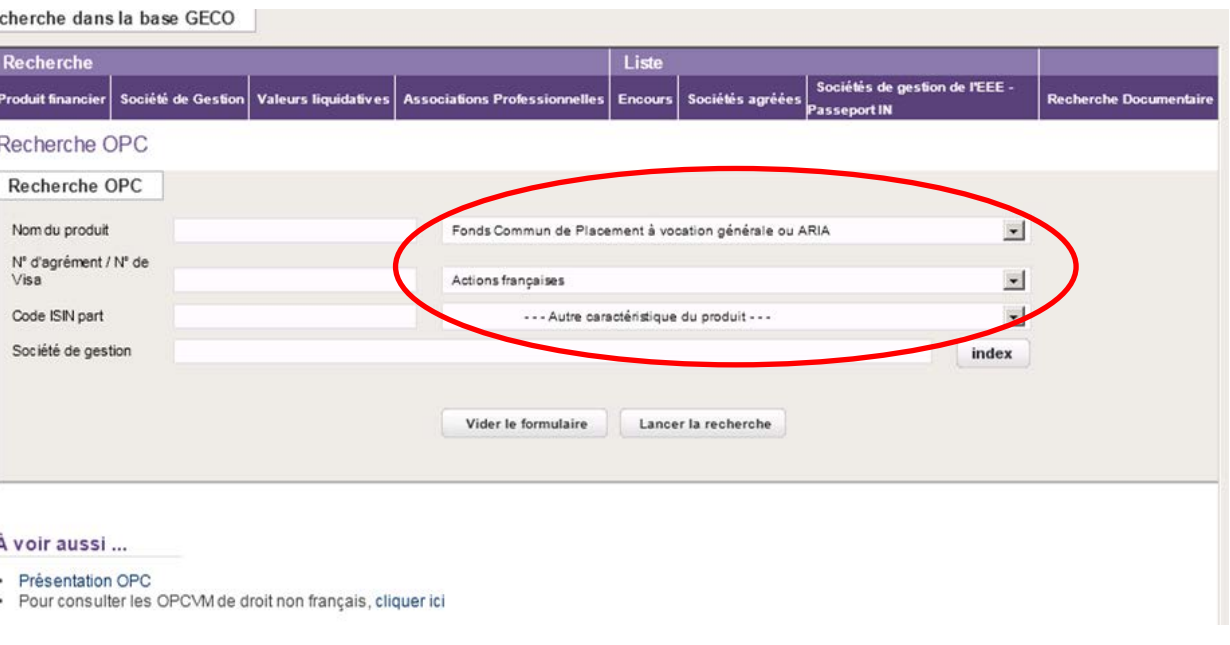

tats se présente sous forme d'un tableau dynamique. En effet, vous pouvez duit qui vous intéresse pour accéder à sa fiche de présentation.

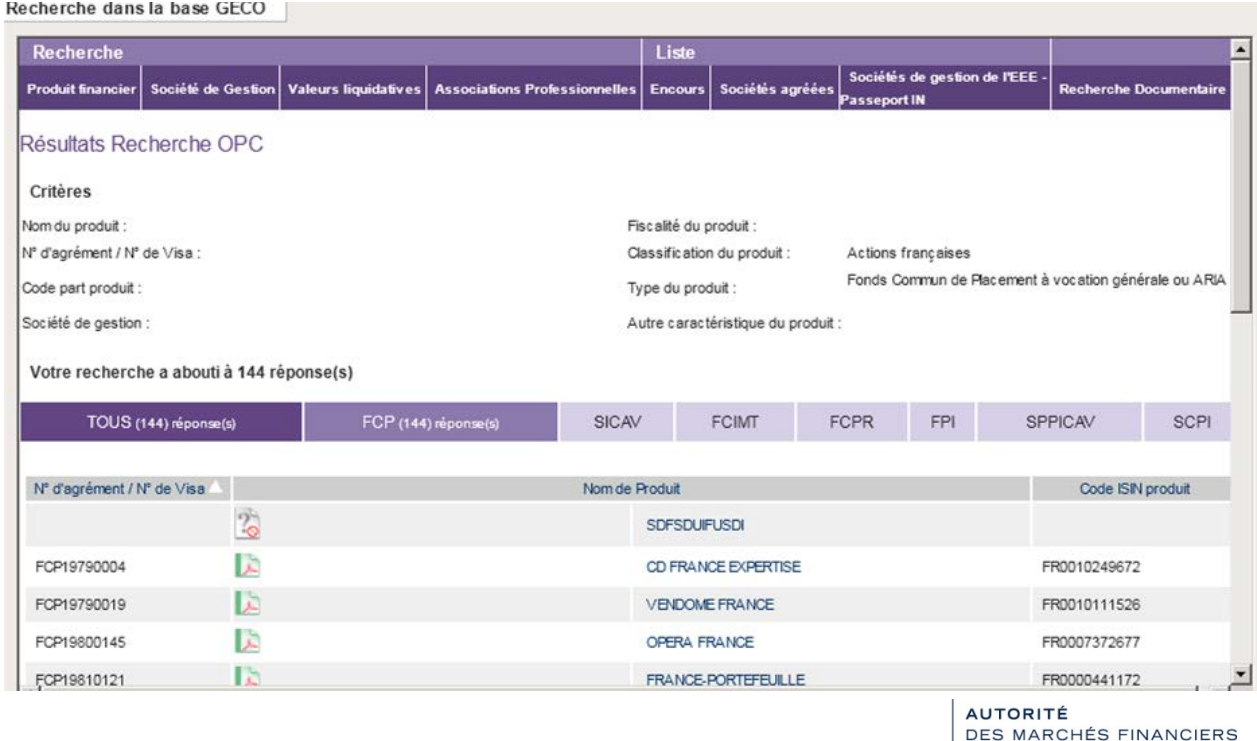

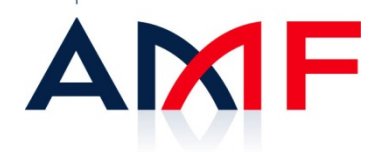

## **Vous souhaitez connaître les coordonnées d'une association professionnelle ou retrouver un CIF ?**

L'AMF met à disposition un accès permettant de consulter les coordonnées des associations professionnelles agréées par l'AMF et vous permet de retrouver les CIF. Cliquez sur l'onglet « **Associations Professionnelles** » pour accéder à ces informations.

#### Recherche dans la base GECO

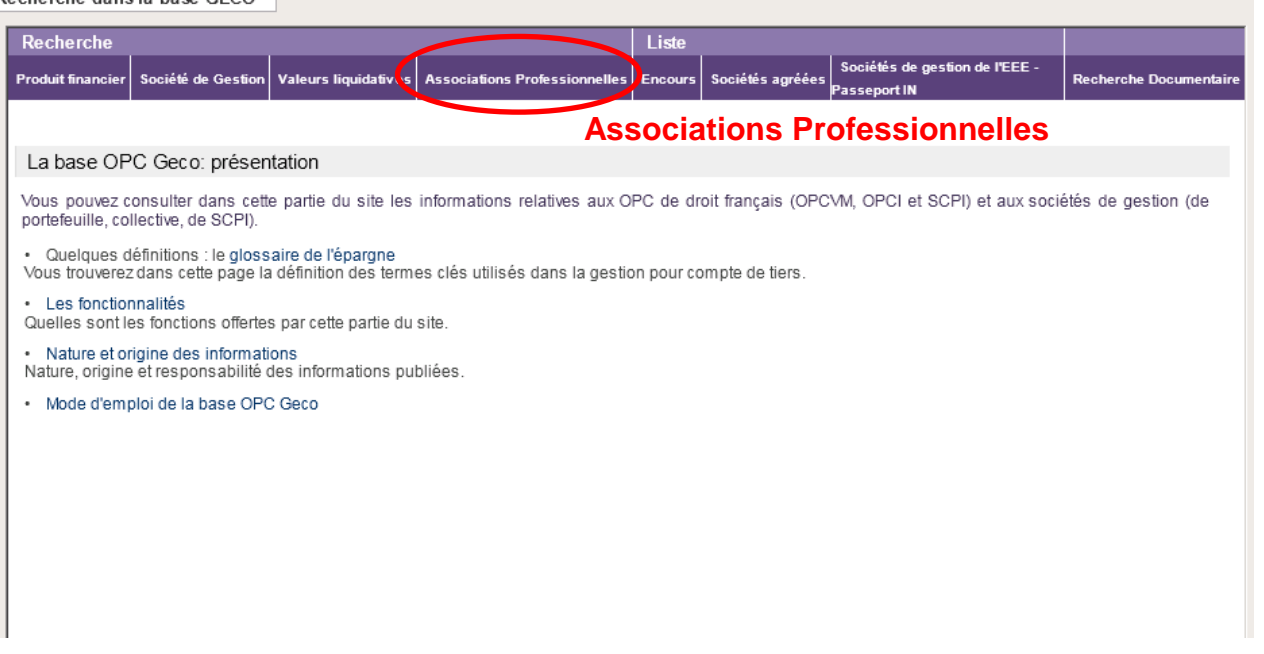

Dans l'écran suivant, pour vérifier l'enregistrement d'un CIF, vous devez accéder au site de l'ORIAS. Par contre, vous disposez de la liste des associations professionnelles agréées avec leurs coordonnées.

Recherche dans la base GECO

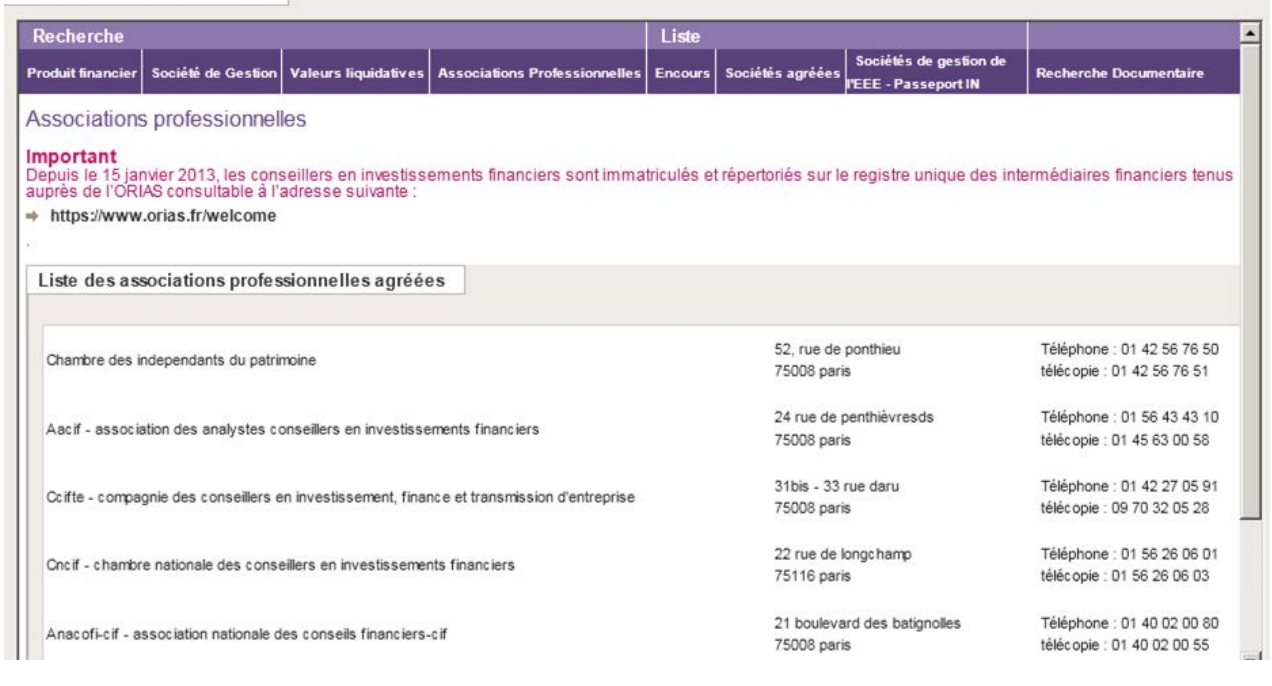

**AUTORITÉ DES MARCHÉS FINANCIERS** 

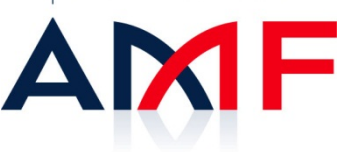

## **Vous souhaitez obtenir de l'aide sur l'utilisation de Geco ou poser une question relative aux produits financiers?**

Si vous rencontrez des difficultés dans la recherche et l'utilisation de cette base, vous pouvez contacter **Epargne info service** de l'AMF : (permanence téléphonique du lundi au vendredi 9h00 à 17h00 au 01 53 45 62 00 ou par messagerie électronique : [epargne](mailto:epargne-info@amf-france.org)[info@amf-france.org](mailto:epargne-info@amf-france.org)).

Pour les problèmes d'ordre technique relatifs à la base GECO cliquez sur « **Contact** » en bas à gauche de l'écran. C'est un lien direct sur la messagerie électronique du service en charge de l'administration de cette base. Vos questions seront traitées par l'AMF dans les plus brefs délais.

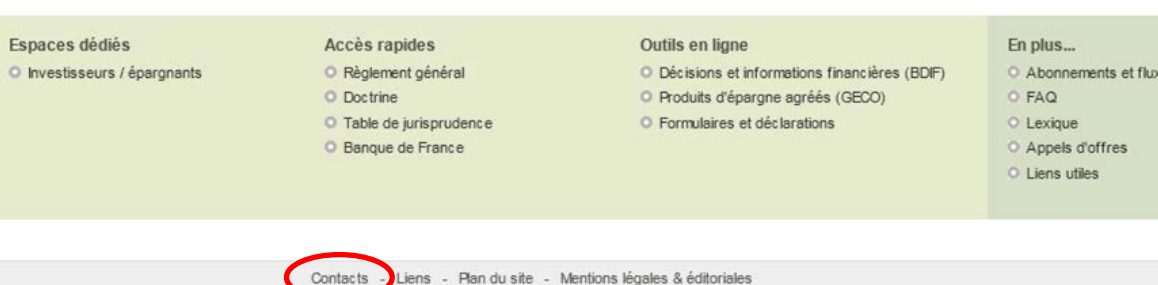

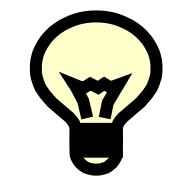

L'AMF met à la disposition des internautes des guides pédagogiques. Ces guides pourront vous donner d'autres informations sur les OPC… Ces guides sont téléchargeables sur le site de l'AMF : [www.amf-france.org](http://www.amf-france.org/) rubrique Publications > Guides > Guides pédagogiques.

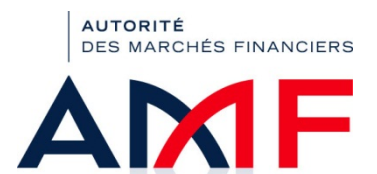

RSS